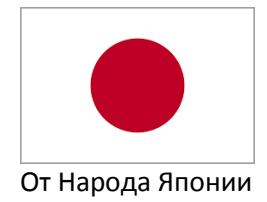

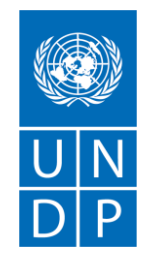

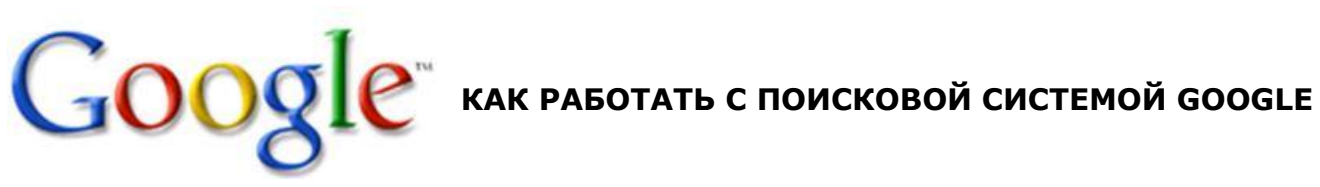

Google является удобной поисковой системой и популярным интернет ресурсом, который способствует пользователю эффективно и быстро находить правильный ответ на свой запрос в интернете. Google точно определяет, что подразумевает пользователь и показывает те результаты, которые нужны вам в интернете.

Для того чтобы начать работу с Google™, сначала скачаем с интернета браузер Google Chrome.

Шаг 1: Скачать и установить браузер *Google Chrome*. Для этого зайдите на сайт www.google.com и нажимайте на кнопку *Скачать Chrome.* Когда появится запрос, нажмите **Выполнить** или **Сохранить**.

Шаг 2: После скачивания, дважды нажав на установочный файл установите браузер в Ваш компьютер.

Шаг 3: После установки браузера Google Chrome, откройте браузер нажатием левой кнопки мышки от компьютера.

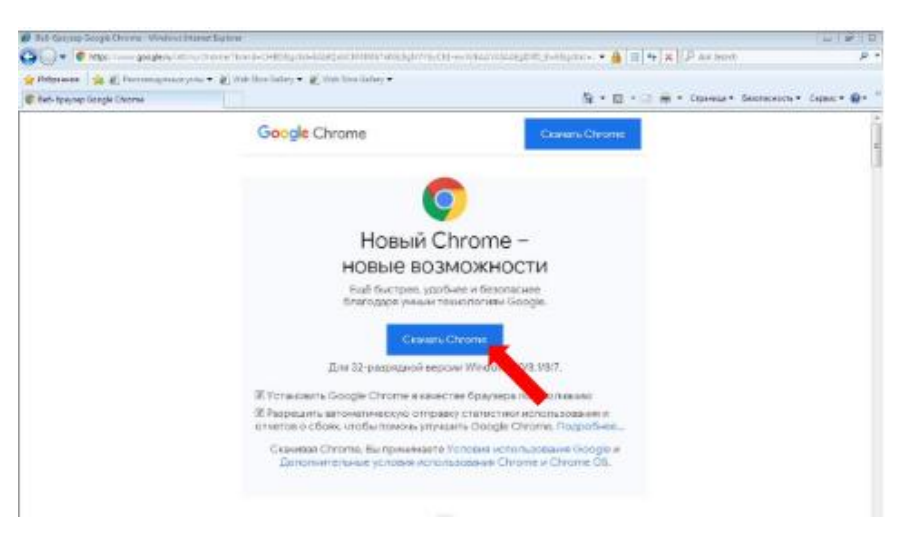

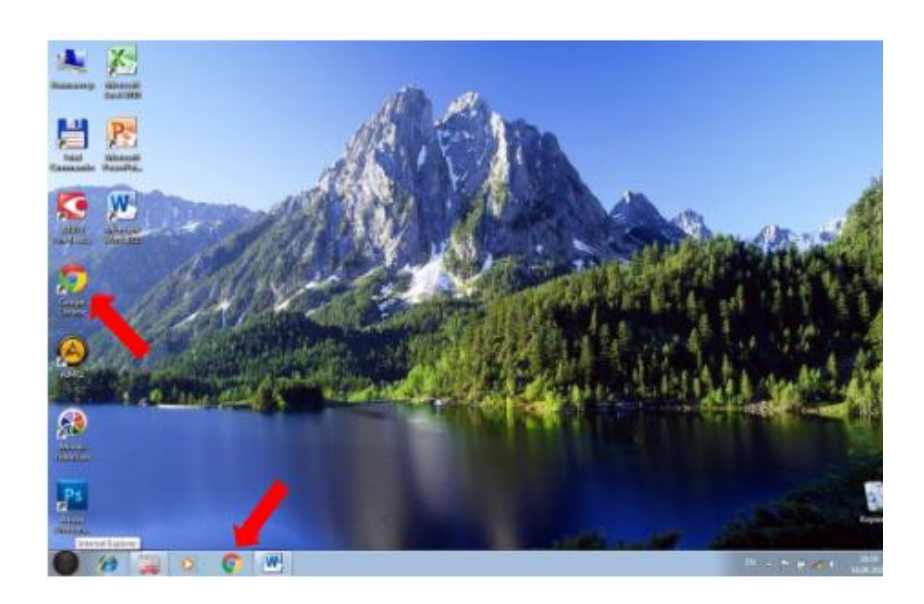

Шаг 4: Наберите Ваш поисковой запрос прямо в адресной строке веб-сайта, или на веб-странице, открытой в браузере. Например, слово *Ашхабад*.

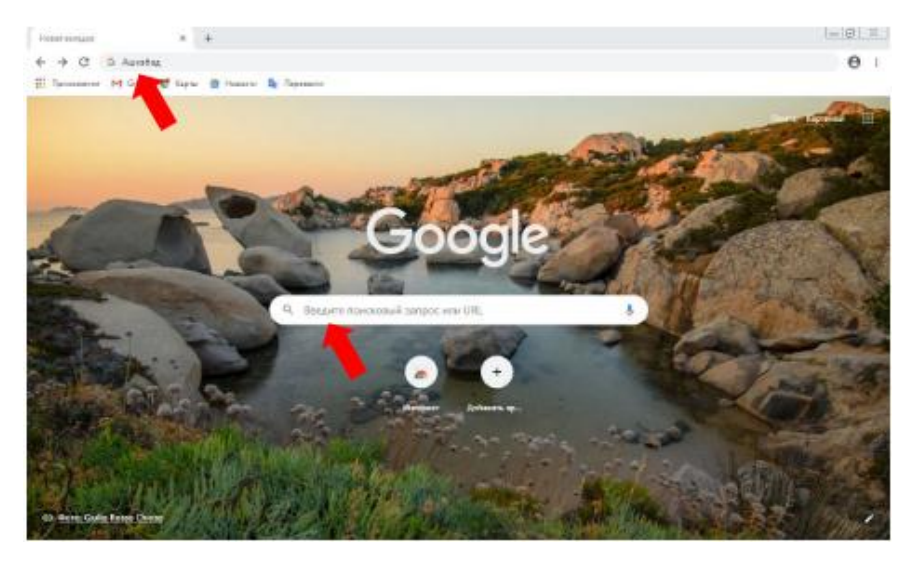

Шаг 5: Когда Вы вводите в Chrome поисковый запрос, Google система подбирает подходящие результаты, учитывая Ваше местоположение, язык, тип устройства Например: Ашхабад.

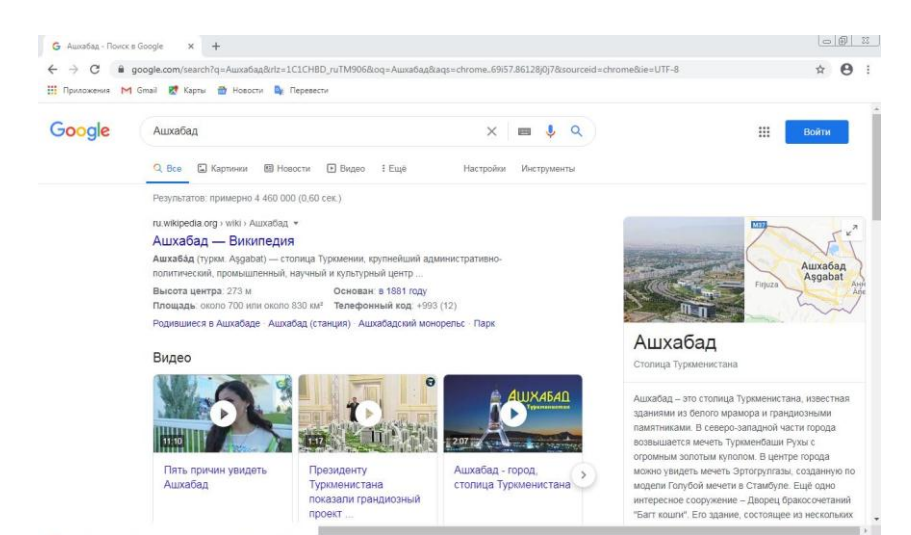

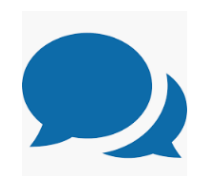

**СОВЕТ 1:** Независимо от того, что вы ищете, начинайте с простых запросов, например, где ближайший ресторан. При необходимости всегда можно добавить несколько уточняющих слов.

**СОВЕТ 2:** При создании поискового запроса выбирайте слова, которые скорее всего присутствуют на нужном вам сайте. Наример, вместо «у меня болит голова», введите «головная боль», так как это термин с большой вероятности употребляются на сайтах медицинской тематики.

Шаг 6: Выберите один из результатов и нажмите клавишу *Enter*.

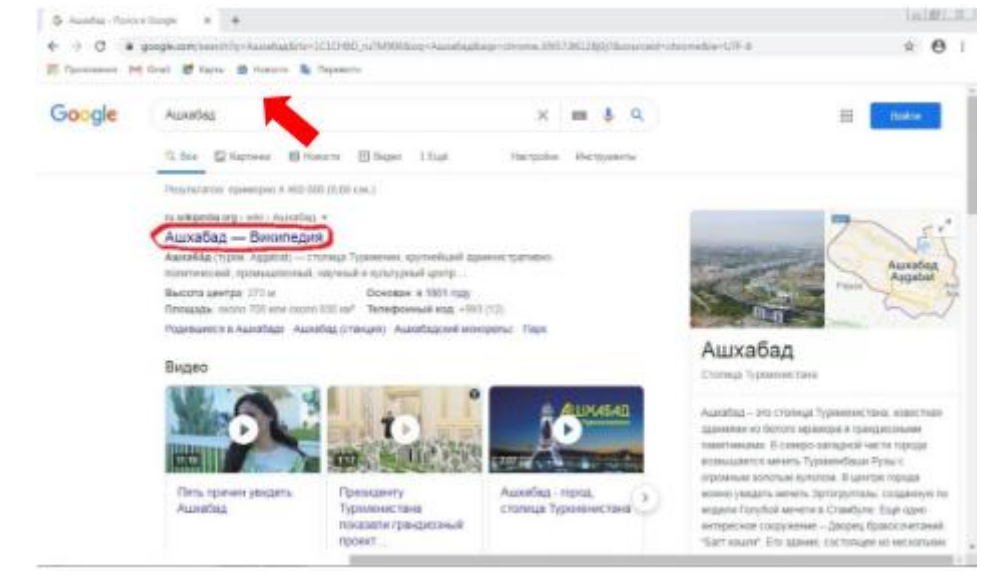

и Вы попадете на веб-сайт Вашего поискового запроса.

 $x +$  $\circ$   $\circ$  $\bigcirc$  Ашхабад — Википедия  $\leftarrow$   $\rightarrow$   $\times$   $\bullet$  ru.wikipedia.org/wiki/Auxa6ag III Помержения M Gmail PT Карты <del>III</del> Новоги Вы Перевесть Вы не представились системе. Обсуждение. Вклад. Создать учётную запись. Войти  $\begin{array}{c|c}\n\hline\n\text{A} & \text{W} \\
\hline\n\text{A} & \text{W} \\
\text{M} & \text{M} \\
\hline\n\text{M} & \text{M}\n\end{array}$ Статья Обсуждение массив с массив с массив с массив с массив с массив с массив с массив с массив с массив с ма<br>Править с массив с массив с массив с массив с массив с массив с массив с массив с массив с массив с массив с •<br>• 37°57' с. ш. 58°23' в. д. н б я о Ашхабад ВикипедиЯ -<br>Материал из Википед [ править | править код ] юй эн<mark>ц</mark>иклопедии текущая версия страницы пока не проверялась опытными участниками и может значительно отличаться от версии, проверенной 19 марта 2020, проверки требуют 14 правок. Рубрикация<br>Указатель А — Я<br><u>Избранные статьи</u><br>Случайная статья<br>Текущие события У этого термина существуют и другие значения, см. Ашхабад (значения). Ашхаба́д (туркм. Aşgabaf) — столица Туркмении, крупнейший административно-<br>политический, промышленный, научный и культурный центр государства. Ашхабад Город<br>**Ашхабад** является отдельной административно-территориальной единицей Туркмении турки. Asgabat<br>Neutrality-Road-Ashgabat-2015.JPG Участие  $Fep6$ 25 мая 2013 года город в пятый раз включён в Книгу рекордов Гиннесса как самый .<br>Сообщить об ошибке<br>Сообщество 25 мая 2013 года город в мире (543 мовок здания, облидованных белым мираморный беролизморный город в мире (543 мовых здания, облидованных белым мираморны)<br>Ранее в это издание были включены такие достопримечательности тур **Fep6** Сообщество<br>Свежие правки<br>Новые страниц  $0.37576 \text{ m}$  58°33's a H G R O Туркмения<br>4 этрапа Внутр Язтаган Гылыджов (с 7 февраля 2020)<sup>(1)</sup><br>**История и география**<br>в 1881 году Пожертвовать Согласно официальным данным Государственного комитета Typic инструменты<br>Ссылки сюда<br>Связанные правки<br>Служебные страниц<br>Постоянная ссылка Согласно официальным данным Государственного комитета Туркмении по<br>титкике, на 1 января 2012 года в Ашкабаде проживало 12,7 % населения<br>Туркмении<sup>153</sup>. По данным переписи населения 1995 года численность населения<br>Туркмен в тооттоду<br>до 1919 — Асхабад<br>до 1927 — Полторацк<br>около 700<sup>(2)</sup> или около 830<sup>(3)</sup> км Прежние до 1913<br>Названия до 1927<br>Площадь около 7<br>Высота центра 273 м Сведения о страниц Тип климата Субтропический (BSk) UTC+5:00 Часовой пояс https://ru.wikipedia.org/wiki/Bw

Google Chrome предоставляет Вам информацию в виде сайтов, изображения, видео, новости, книги. Вы можете скачать файл, например, изображение или документ (PDF, Word, Power Point, Excel) на компьютер или с другого устройства. Файл будет сохранен в папку, указанную в настройках по умолчанию.

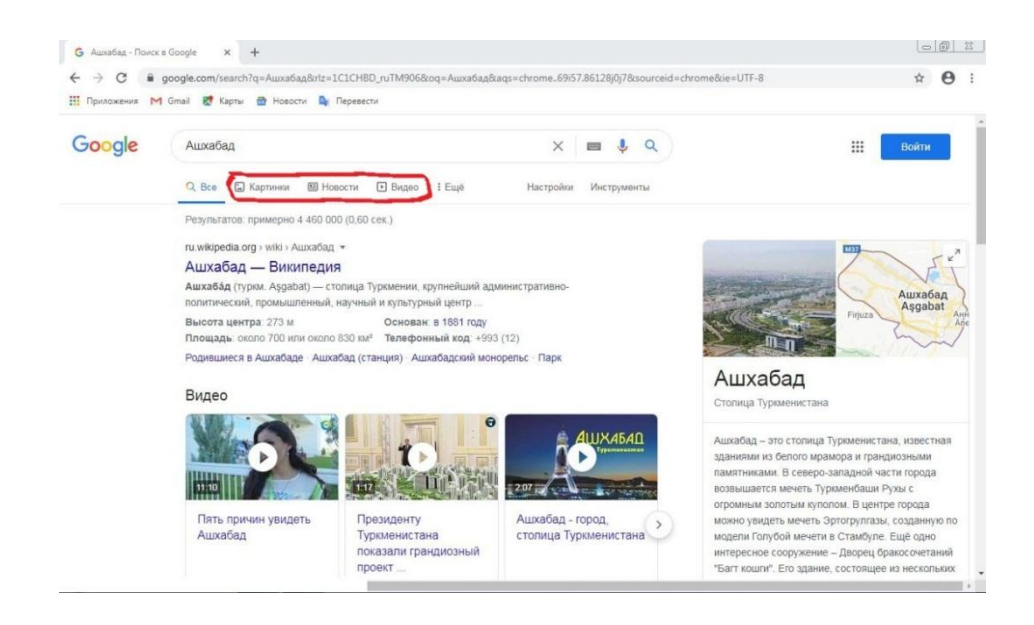

## **Как скачать JPEG изображение и текстовые файлы в виде PDF?**

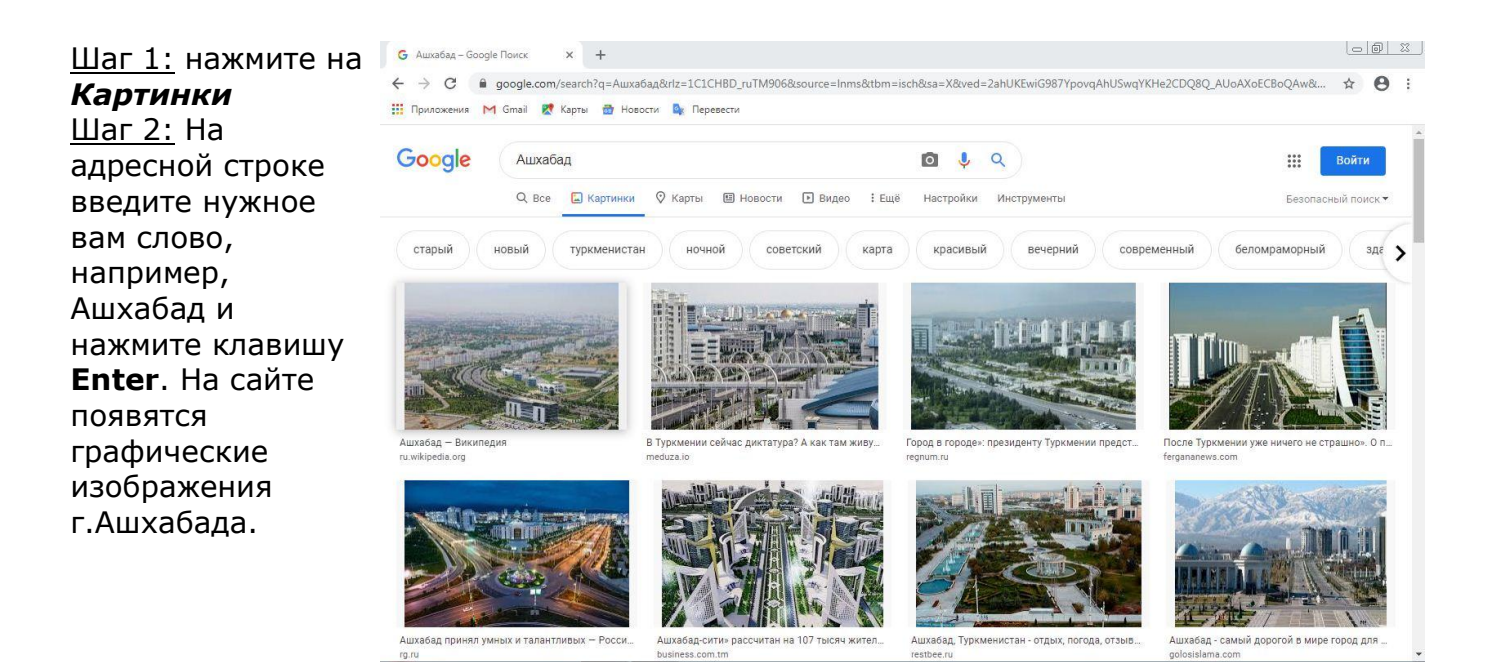

Шаг 3: Нажмите на изображение правой кнопкой мыши и выберите *Сохранить картинку как…*

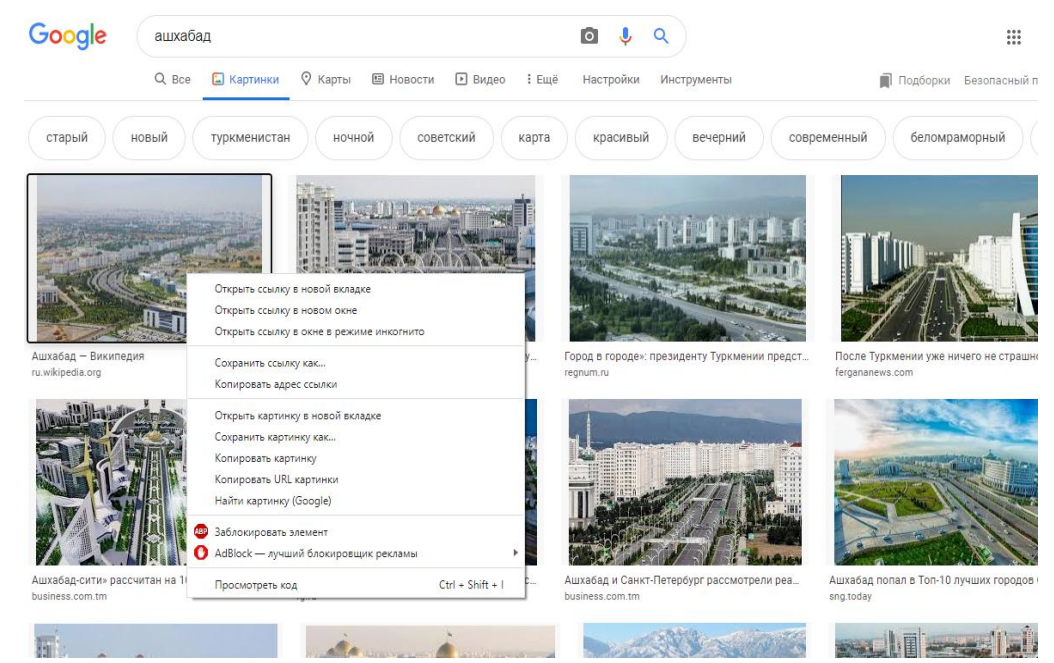

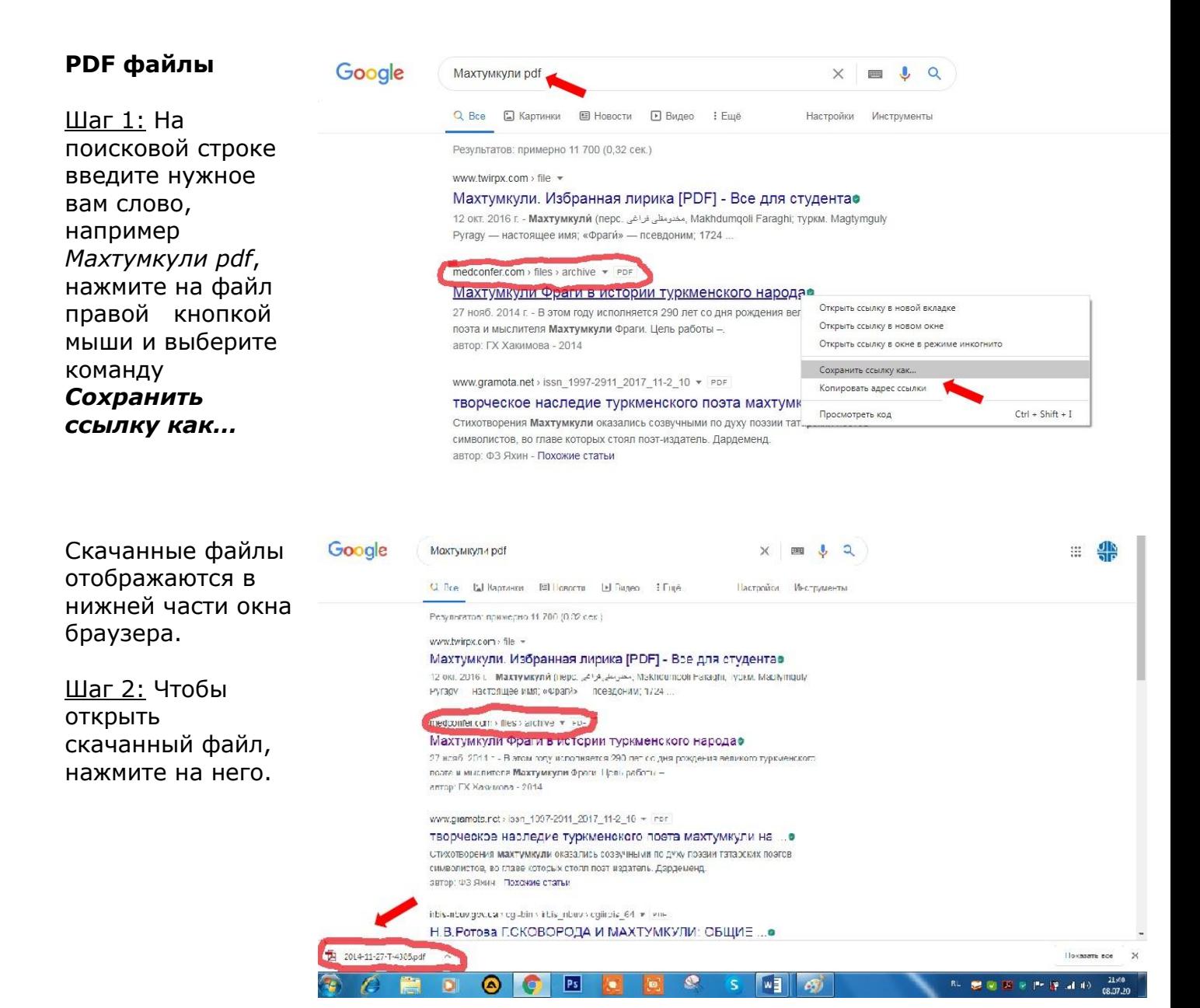

Шаг 3: После нажатия на скаченный файл, в другом окне появится текст документа в виде PDF.

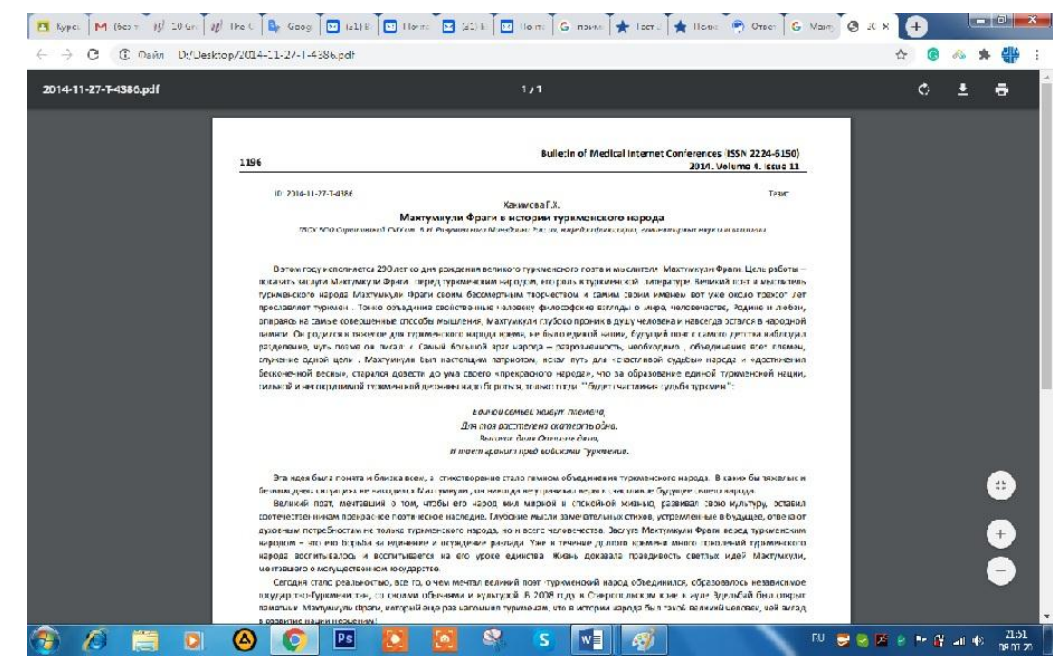

Поздравляем!! Вы научились работать с поисковой системой Google.

Мы бы хотели получить от Вас отзывы о пользе и применении этих уроков. После прочтения материала, просьба указать Ваш возраст, пол, оставить отзыв о полезности материала и обязательно предложите новую тему урока. Каждое предложение будет тщательно рассмотрено и в ближайшее время подготовленные материалы будут выставлены на сайте. Для вопросов и предложений, просьба писать на [undpyouthproject@gmail.com](mailto:undpyouthproject@gmail.com) .

Данный материал подгoтовлен в рамках Молодежного проекта ПРООН, финансируемого Правительством Японии, и проводимого в сотрудничестве с Министерством труда и соцальной защиты населения Туркменистана и Молодежной организацией Туркменистана имени Магтымгулы.